## **Como hacer triángulos equiláteros**

## **Metodo 1 (Lado =15mm)**

1) Dibujamos un triangulo equilátero de cualquier medida Herramienta: polígono, 3 lados y CTRL activado

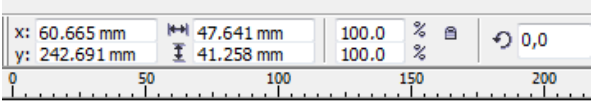

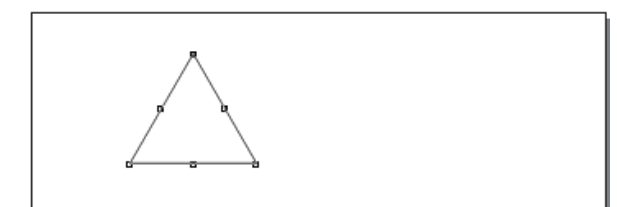

2) Vemos que tiene de lado: 47,641. Vamos a darle la medida real 15mm (a todos los lados)

Tenemos que tener la escala proporcional (botón no presionado)

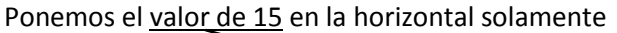

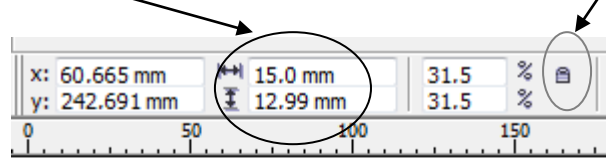

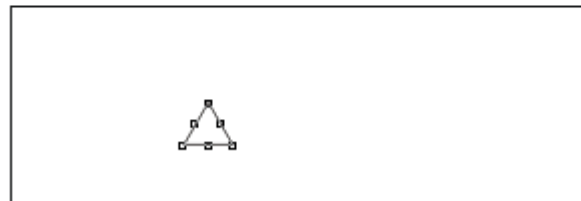

Corel nos genera un triangulo de 15mm -> vemos que mantiene las proporciones en los 2 sentidos (31,5%). Si tenemos presionada la escala nos realiza el triangulo equilátero mal (Ver ejemplo)

## **Metodo 2 (Lado = 15mm)**

1) Dibujamos una horizontal y 2 verticales de 15 mm cada una

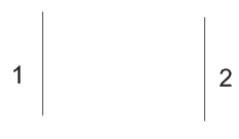

2) Giramos 1->-30º y 2->30º

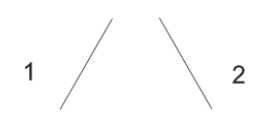

3) Las juntamos. Las seleccionamos y creamos un objeto que rodee a los seleccionados

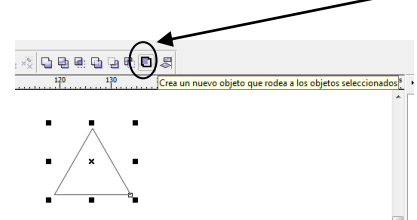

4) Separamos el objeto de las líneas y ya tenemos un objeto cerrado al que le podemos dar contorno, relleno, etc

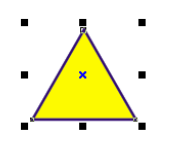